# **Setting Up Robotics Kit Environment**

# **1. Requirements & Dependency**

# **Supported Hardware Platforms**

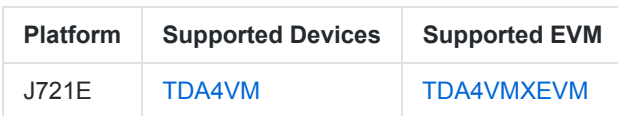

# **J7 Processor SDK RTOS**

The Robotics SDK requires [the pre-built package](https://software-dl.ti.com/jacinto7/esd/processor-sdk-rtos-jacinto7/07_03_00_07/exports/ti-processor-sdk-rtos-j721e-evm-07_03_00_07-prebuilt.tar.gz) of [J721E Processor SDK RTOS 7.3.0](https://www.ti.com/tool/download/PROCESSOR-SDK-RTOS-J721E/07.03.00.07). The pre-built package contains Processor SDK Linux and libraries that are necessary for setting up the Robotics development environment.

## **Ubuntu PC**

A Ubuntu (18.04 recommended) PC is required. For RViz visualization of ROS topics published from the J7 target, it is assumed that ROS (Melodic recommended) is installed on the PC. For ROS installation steps, please refer to [this ROS wiki page.](http://wiki.ros.org/melodic/Installation/Ubuntu)

# **USB Stereo Camera [Optional]**

The Robotics SDK provides a OpenCV-based ROS driver for [ZED stereo camera.](https://www.stereolabs.com/zed/) All the demo applications can be tried out with a live stereo camera as well as a ROSBAG file provided. For configuration of a stereo camera, please see drivers/zed\_capture/README.md .

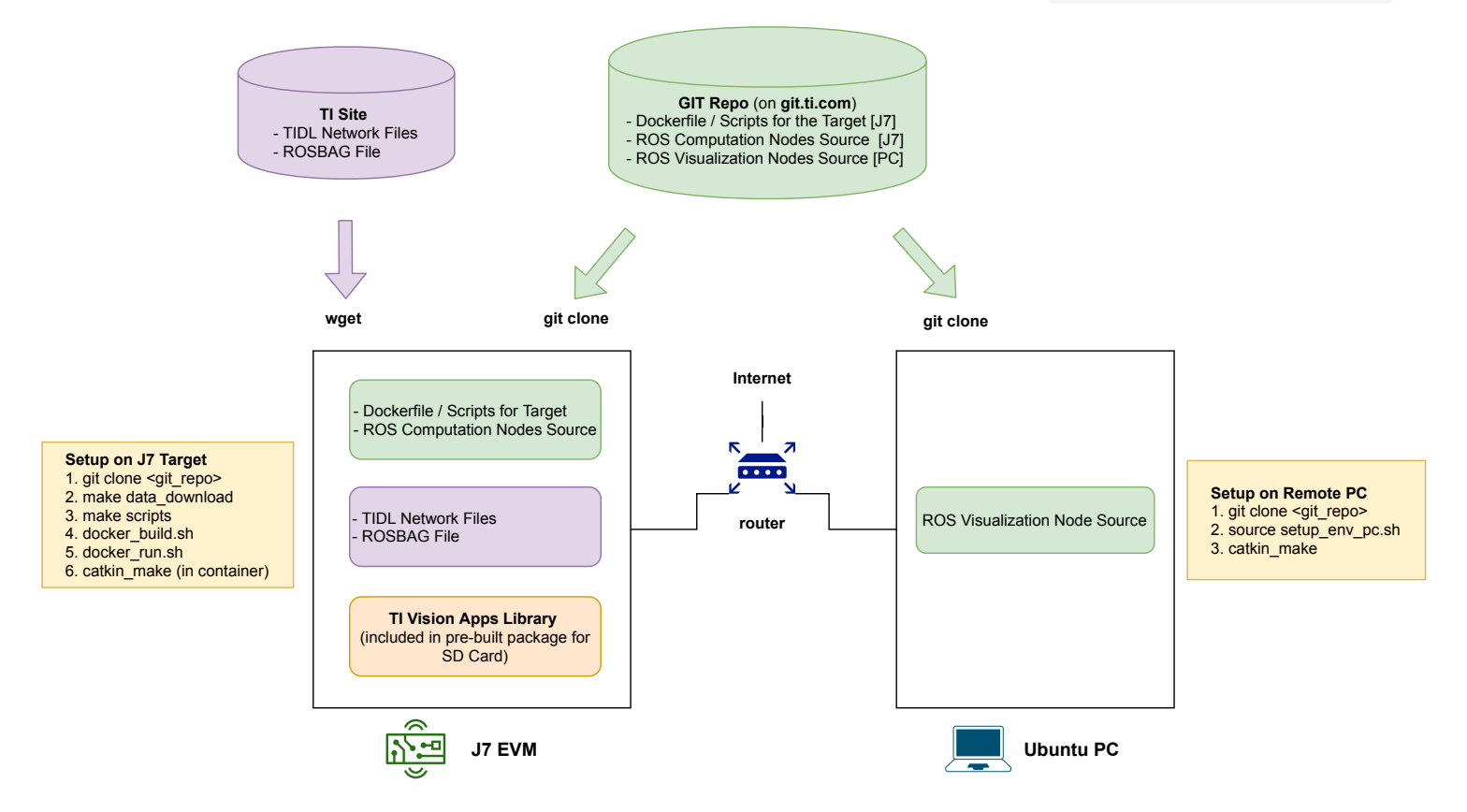

# **2. Set Up the J7 Target and Development Environment**

Figure 1 shows the hardware setup and high-level installation steps on the J7 target and the Ubuntu PC.

## **Build SD Card**

- 1. From Ubuntu PC, download [Processor SDK RTOS 7.3.0 pre-built package](https://software-dl.ti.com/jacinto7/esd/processor-sdk-rtos-jacinto7/07_03_00_07/exports/ti-processor-sdk-rtos-j721e-evm-07_03_00_07-prebuilt.tar.gz)
- 2. Install the pre-built package to a SD card (minimum 32GB high-performance) by referring to the instruction on [this page](https://software-dl.ti.com/jacinto7/esd/processor-sdk-rtos-jacinto7/07_03_00_07/exports/docs/psdk_rtos/docs/user_guide/out_of_box_j721e.html)

## **Connect Remotely to the J7 Target**

- 1. To find the IP address assigned to J7 EVM, use a serial port communications program (for example, sudo minicom -D /dev/ttyUSBx where /dev/ttyUSBx is the device for the UART serial port), log in with root account, and run ifconfig .
- 2. From a terminal on the PC, open a SSH session to connect remotely to the J7 target:

user@pc:~\$ ssh root@<J7\_IP\_address>

**Note**: It is recommended to use a *static* IP for the J7 EVM to make ROS network setting easy.

## **Clone Git Repository**

1. Set up the project directory and the catkin workspace:

```
root@j7-evm:~# WORK_DIR=$HOME/j7ros_home
root@j7-evm:~# CATKIN_WS=$WORK_DIR/catkin_ws
root@j7-evm:~# mkdir -p $CATKIN_WS/src
root@j7-evm:~# cd $CATKIN_WS/src
```
2. Clone the project GIT repository:

git clone https://git.ti.com/git/processor-sdk-vision/jacinto\_ros\_perception.git

## **Download TIDL Model & ROSBAG File**

1. For convenience, set up a soft-link:

```
root@j7-evm:~/j7ros_home/catkin_ws/src# cd $WORK_DIR
root@j7-evm:~/j7ros_home# ln -s $CATKIN_WS/src/jacinto_ros_perception/docker/Makefile
```
2. To download data files, run the following in \$WORK\_DIR :

root@j7-evm:~/j7ros\_home# make data\_download

Two tarballs (for deep-learning model artifacts, and a ROSBAG file) are downloaded and uncompressed under \$WORK\_DIR/data . If preferred, each tarball can be downloaded individually with make model\_download and make rosbag\_download , respectively.

#### **Set Up Docker Environment**

- 1. Following [this link](https://docs.docker.com/get-started/#test-docker-installation), check that Docker and network work correctly on the J7 host Linux.
- 2. To generate bash scripts for building and running a Docker image for the Robotics Kit:

root@j7-evm:~/j7ros\_home# make scripts

Make sure that two bash scripts, docker\_build.sh and docker\_run.sh, are generated.

**Note**: The default Dockerfile installs ros-perception ROS package group in the Docker image. In case you want to minimize the size of Docker image by installing only minimal dependency required to build and run the ROS nodes under \$CATKIN\_WS/src, use the scripts generated with the following:

root@j7-evm:~/j7ros\_home# make scripts\_rosdep

3. To build the Docker image, in \$WORK DIR run:

root@j7-evm:~/j7ros\_home# ./docker\_build.sh

It will take several minutes to build the Docker image. The Docker image built can be listed with docker images.

## **3. Set Up the Ubuntu PC for Visualization**

Open another terminal on Ubuntu PC to set up environment for RViz visualization.

1. Clone the GIT repository:

```
user@pc:~$ CATKIN_WS=$HOME/j7ros_home/catkin_ws
user@pc:~$ mkdir -p $CATKIN_WS/src
user@pc:~$ cd $CATKIN_WS/src
git clone https://git.ti.com/git/processor-sdk-vision/jacinto_ros_perception.git
```
2. Build the ROS nodes for visualization:

```
user@pc:~/j7ros_home/catkin_ws/src$ cd $CATKIN_WS
user@pc:~/j7ros_home/catkin_ws$ catkin_make
```
3. ROS network setting: For convenience, set up a soft-link:

user@pc:~/j7ros\_home/catkin\_ws\$ ln -s src/jacinto\_ros\_perception/setup\_env\_pc.sh

Update the following lines in setup\_env\_pc.sh :

PC IP ADDR=<PC IP address> J7\_IP\_ADDR=<J7\_IP\_address>

<J7\_IP\_address> can be found by running make ip\_show on a J7 terminal.

To set up the PC environment, run the following:

user@pc:~/j7ros\_home/catkin\_ws\$ source setup\_env\_pc.sh

# **4. Build and Run Demo Applications**

## **Build the ROS Applications**

1. To run the Docker image:

root@j7-evm:~/j7ros\_home# ./docker\_run.sh

2. To build the ROS applications, inside the Docker container:

```
root@j7-docker:~/j7ros_home/catkin_ws$ catkin_make
root@j7-docker:~/j7ros_home/catkin_ws$ source devel/setup.bash
```
## **Run Stereo Vision Application**

1. **[J7]** To launch ti sde node with playing back a ROSBAG file, run the following in \$WORK DIR on the J7 host Linux:

root@j7-evm:~/j7ros\_home\$ ./docker\_run.sh roslaunch ti\_sde bag\_sde.launch

Alternatively, you can run the following roslaunch command **inside** the Docker container:

root@j7-docker:~/j7ros\_home/catkin\_ws\$ roslaunch ti\_sde bag\_sde.launch

To process the image stream from a ZED stereo camera, replace the launch file with zed\_sde.launch in the above.

2. **[PC]** For visualization, on the PC:

user@pc:~/j7ros\_home/catkin\_ws\$ roslaunch ti\_sde rviz.launch

## **Run Stereo Vision Application with Point-Cloud Enabled**

1. **[J7]** To launch ti\_sde node with playing back a ROSBAG file, run the following in \$WORK\_DIR on the J7 host Linux:

root@j7-evm:~/j7ros\_home\$ ./docker\_run.sh roslaunch ti\_sde bag\_sde\_pcl.launch

Alternatively, you can run the following roslaunch command **inside** the Docker container:

root@j7-docker:~/j7ros\_home/catkin\_ws\$ roslaunch ti\_sde bag\_sde\_pcl.launch

To process the image stream from a ZED stereo camera, replace the launch file with zed\_sde.launch in the above.

2. **[PC]** For visualization, on the PC (Make sure source setup\_env\_pc.sh ahead):

user@pc:~/j7ros\_home/catkin\_ws\$ roslaunch ti\_sde rviz\_pcl.launch

#### **Run CNN Semantic Segmentation Application**

1. **[J7]** To launch ti\_semseg\_cnn node with playing back a ROSBAG file, run the following in \$WORK\_DIR on the J7 host Linux:

root@j7-evm:~/j7ros\_home\$ ./docker\_run.sh roslaunch ti\_semseg\_cnn bag\_semseg\_cnn.launch

Alternatively, you can run the following roslaunch command **inside** the Docker container:

To process the image stream from a ZED stereo camera, replace the launch file with zed\_semseg\_cnn.launch in the above.

2. **[PC]** For visualization, on the PC:

user@pc:~/j7ros\_home/catkin\_ws\$ roslaunch ti\_semseg\_cnn rviz.launch

## **Run 3D Obstacle Detection Application**

1. **[J7]** To launch ti\_estop node with playing back a ROSBAG file, run the following in \$WORK\_DIR on the J7 host Linux:

root@j7-evm:~/j7ros\_home\$ ./docker\_run.sh roslaunch ti\_estop bag\_estop.launch

Alternatively, you can run the following roslaunch command **inside** the Docker container:

root@j7-docker:~/j7ros\_home/catkin\_ws\$ roslaunch ti\_estop bag\_estop.launch

To process the image stream from a ZED stereo camera, replace the launch file with zed\_estop.launch in the above.

2. **[PC]** For visualization, on the PC:

user@pc:~/j7ros\_home/catkin\_ws\$ roslaunch ti\_estop rviz.launch